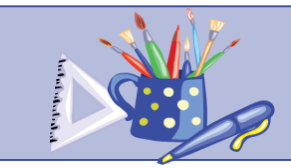

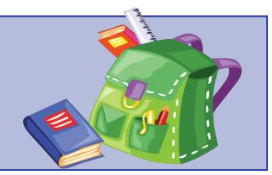

#### **注意事項:**

1. 本周起, 所有家課均經 Google Classroom 系統發放及繳交。使用 Google Classroom 的方法如下:

Google Classroom 使用教學(短片): [https://drive.google.com/open?id=1GLWskoJDuzNDi5iJ4VAYWJo-1\\_Cy98c4](https://drive.google.com/open?id=1GLWskoJDuzNDi5iJ4VAYWJo-1_Cy98c4)

Google Classroom 使用指南(PDF): <https://drive.google.com/open?id=1knUCRoLrYpjlSbc5WPT1WwiY7Klipbj5>

2. 同學應儘量利用 Google Classroom 進行網上學習及繳交家課, 如在使用上有任何困難, 可於辦公時間內致電學校查詢

3. 若因特殊困難未能使用 Google Classroom 的同學, 仍可繼續每個星期一到學校網站查看每星期的家課, 並繼續使用文件中的超連結進行學 習。繳交紙本家課方面(例如:工作紙、作業等), 家長可先指導同學完成各項紙本家課, 待復課後交回

4. 疫情期間, 各位同學和家長都要好好保護自己, 願各位都平安快樂, 身體健康

### \*本周家課 (30/3-5/4) \*

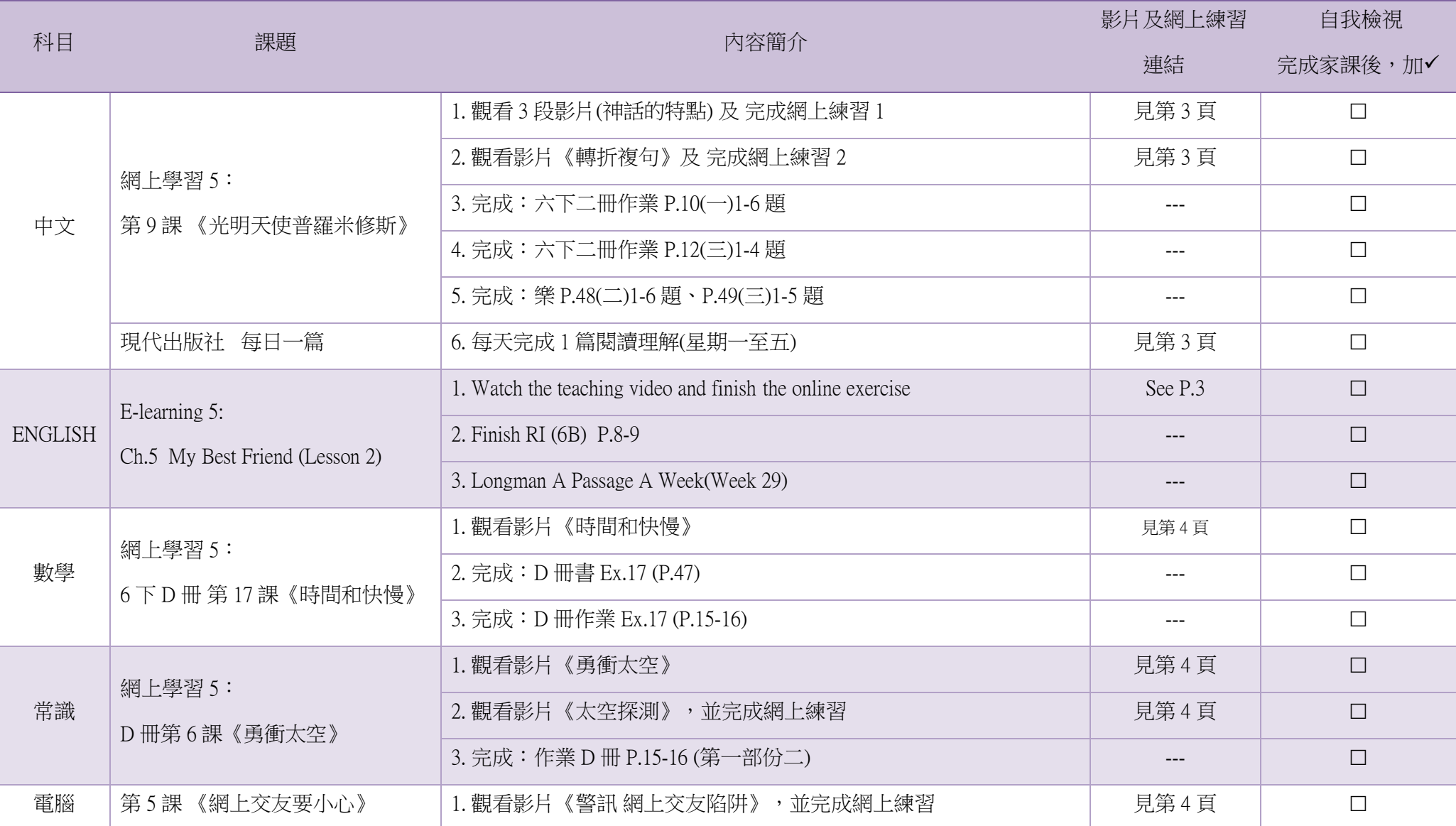

\* 此頁已列寫所有本星期須完成的家課,同學可把此頁列印出來,每完成一項,便記錄下來,這樣就不會漏做家課

# 附件 1:家課連結

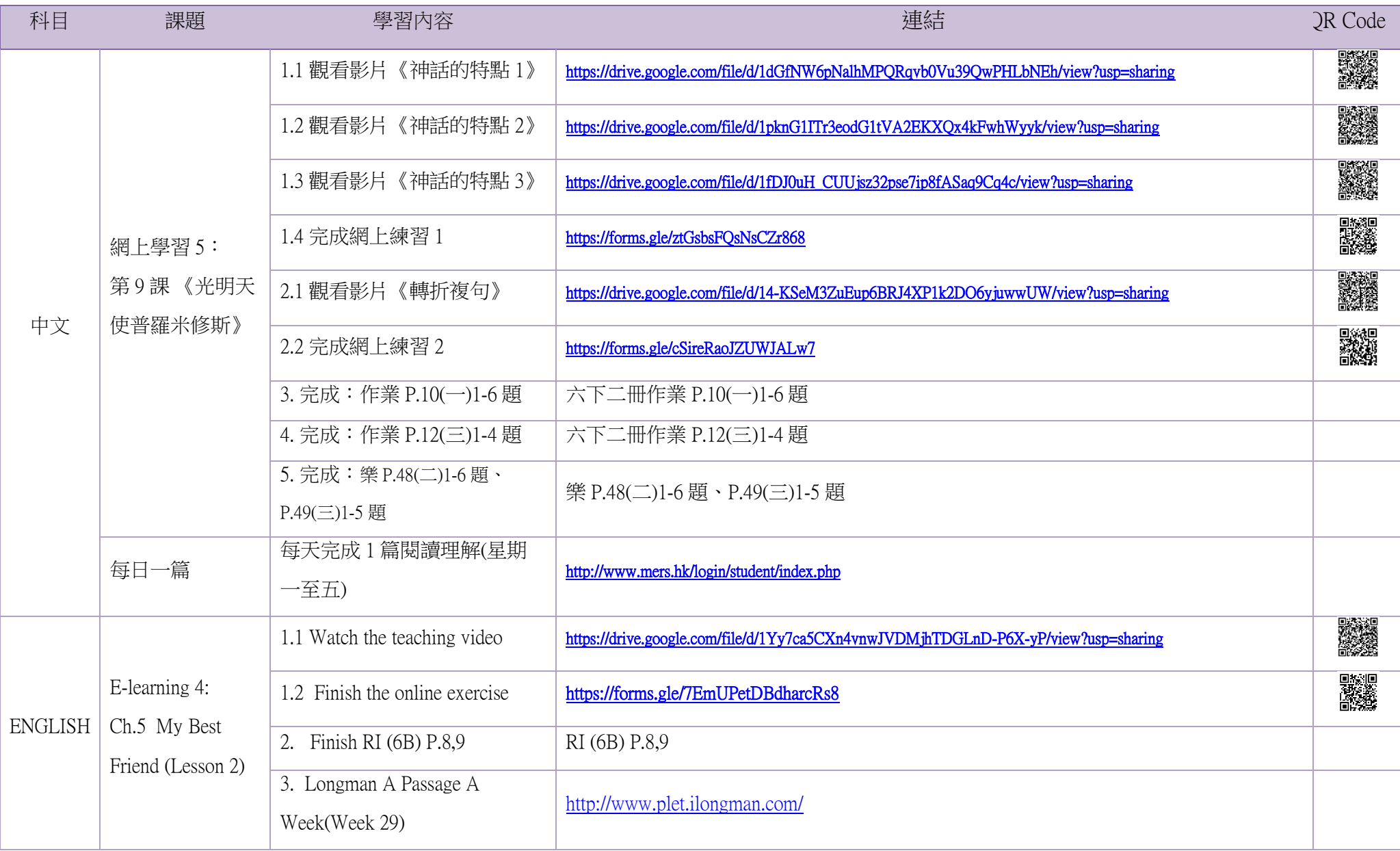

![](_page_3_Picture_208.jpeg)

## 附件 2:以往家課內容

![](_page_4_Picture_212.jpeg)

![](_page_5_Picture_146.jpeg)

![](_page_6_Picture_258.jpeg)

![](_page_6_Picture_259.jpeg)

![](_page_7_Picture_237.jpeg)

![](_page_7_Picture_238.jpeg)

![](_page_8_Picture_176.jpeg)

![](_page_8_Picture_177.jpeg)

![](_page_9_Picture_224.jpeg)

![](_page_10_Picture_35.jpeg)

### 聖公會基樂小學 中文科電子教學 現代《每日一篇》學生賬戶登入方法(更新版)

![](_page_11_Picture_48.jpeg)

![](_page_12_Picture_19.jpeg)

![](_page_13_Picture_75.jpeg)

![](_page_14_Picture_19.jpeg)